# <span id="page-0-0"></span>さんぱいくん Q&A(排出事業者向け)

# 目次 目的の項目をクリックしてください

- . [さんぱいくんの操作方法について](#page-1-0)
- . [優良産廃処理業者認定制度・「さんぱいくん」の情報の公表について](#page-11-0)

## <span id="page-1-0"></span>1.さんぱいくんの操作方法について

質問の箇所をクリックしてください

- Q1-1 [パスワードを変更したい。](#page-1-1)
- Q1-2 [パスワードを忘れてしまった。](#page-3-0)
- Q1-3 [メールアドレスを変更したい。](#page-7-0)
- Q1-4 [情報の内容は財団がチェックしているのですか?](#page-10-0)
- Q1-5 [処理業者は情報を更新したと言っているが、画面に表示されない。](#page-10-1)

#### <span id="page-1-1"></span>Q1-1 パスワードを変更したい。

A1-1 パスワードの変更の手順は次のとおりです。

さんぱいくんホームより排出事業者向けメール/情報管理サービスより ログイン。

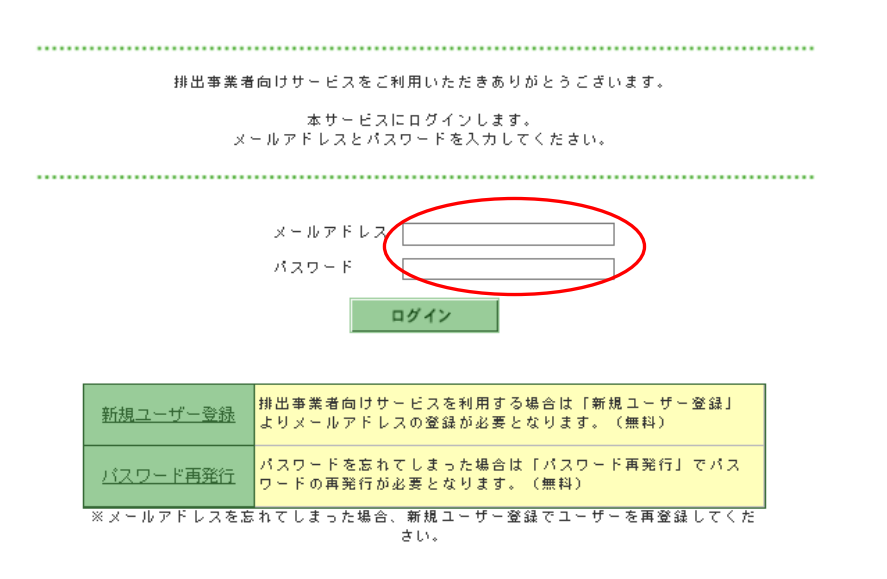

「ユーザー情報を変更する」(1) をクリックし、新しいパスワードを2ヶ 所(②)に入力して、最後に「変更」(③)をクリックすると、変更が完了 します。

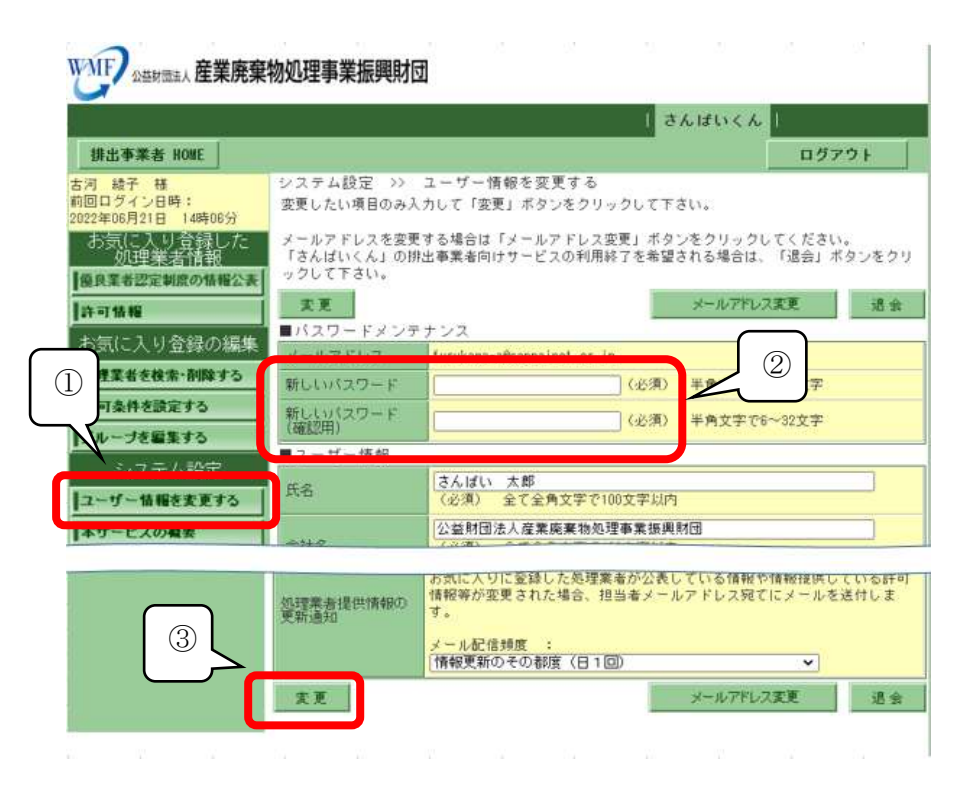

[戻る](#page-1-0)

## <span id="page-3-0"></span>Q1-2 パスワードを忘れてしまった。

A1-2 パスワード再発行の手順は、次のとおりです。

さんぱいくんホームより排出事業者向けメール/情報管理サービスより ログイン。パスワード再発行をクリック。

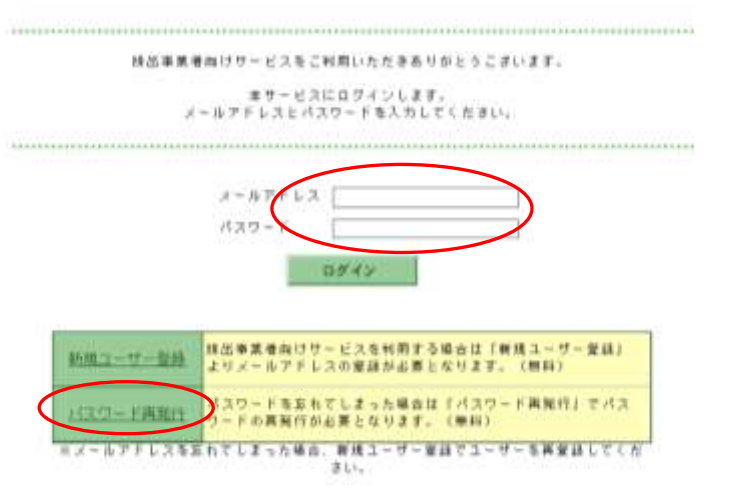

ユーザー情報の変更ページへ移動

パスワード再発行のページを開き、会員規約の内容を確認の上、「同意す る」をクリックします。

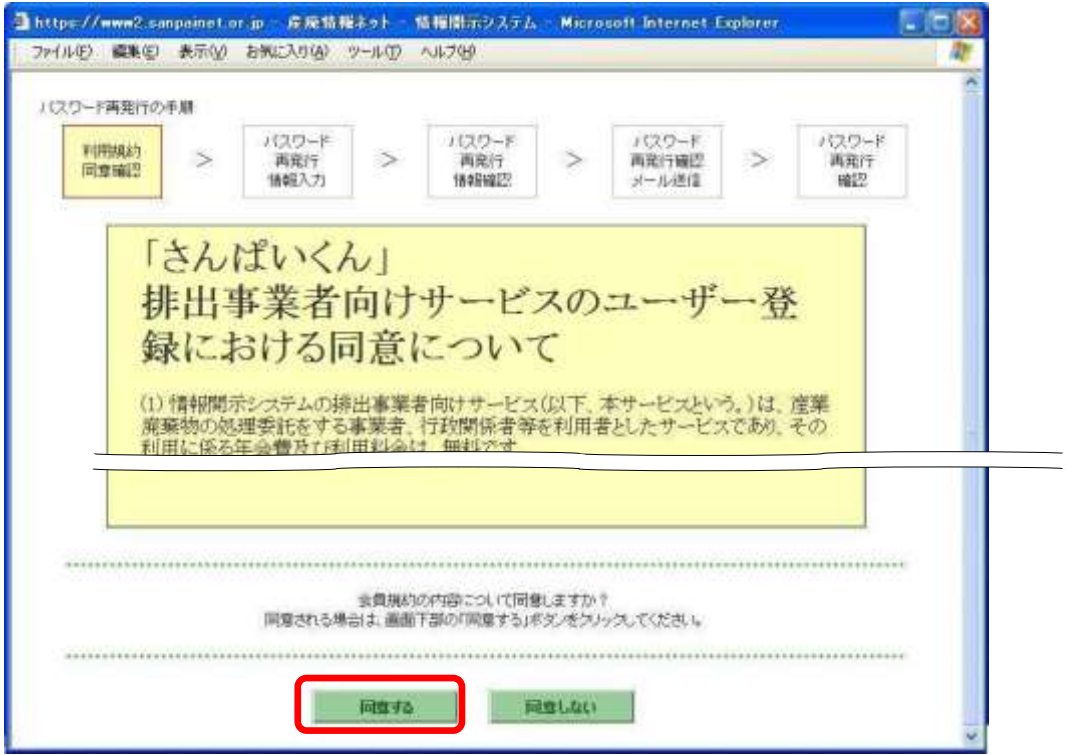

メールアドレスの入力

以前に登録したメールアドレスを入力(1)し、「内容確認」(2)をクリ ックします。次に表示される確認画面で、入力したメールアドレスを確認 して「申し込み」をクリックすると、24 時間以内にメールが届きます。

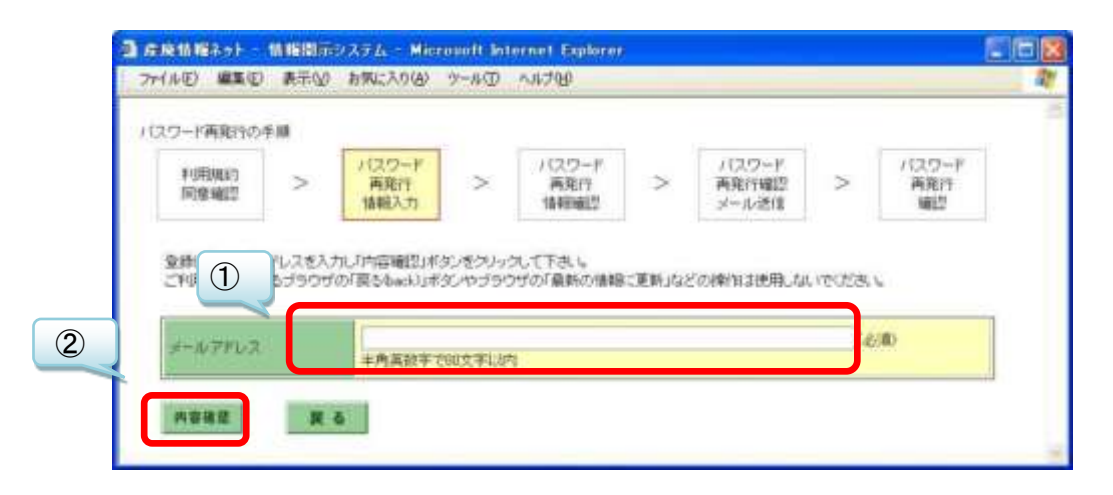

パスワード再発行申込み手続きサイトにアクセス-1

以前に登録したメールアドレスに案内メールが届きます。(案内メールは、 差出人「産廃情報ネット運営事務局」、アドレス「net@sanpainet.or.jp」、 件名「パスワード再発行申込み受付のご案内」です。) メール本文に記された URL(①)を開き、「パスワード再発行確認」ページ で「はい」(2) をクリックすると、手続きが完了します。「パスワード再 発行申込み手続きサイト」には有効期限があるため、再発行申込み日から 1 週間を過ぎると、改めてパスワード再発行手続きをする必要がありま す。

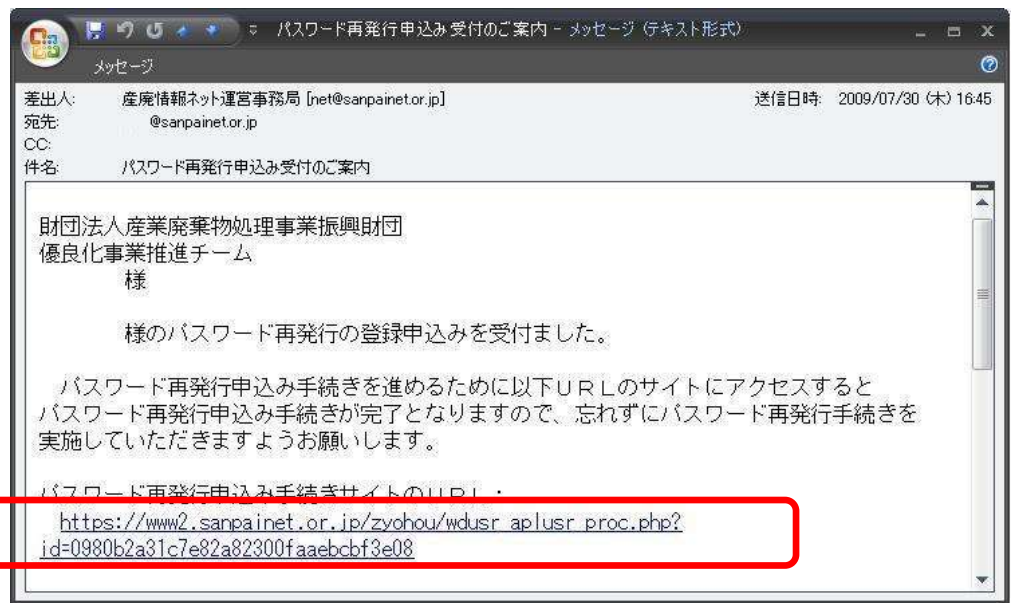

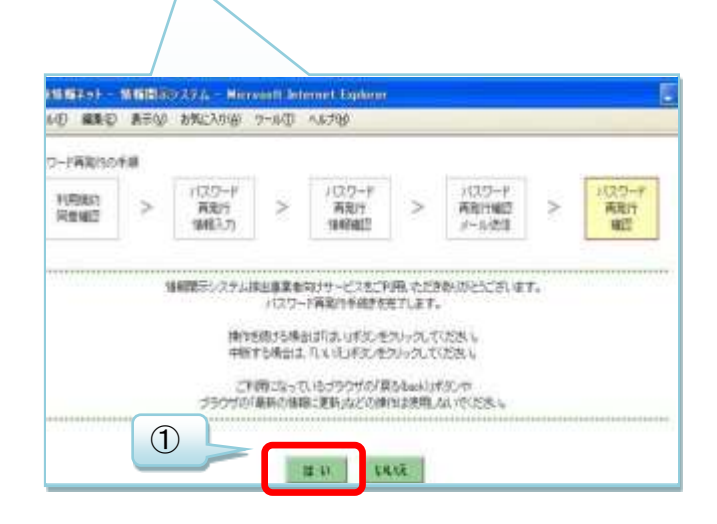

パスワード再発行申込み手続きサイトにアクセス-2

手続きが完了するとユーザー情報が表示されると「申込み完了メール」が 届き、メール本文に再発行された「パスワード」(下図の赤囲み)が記載さ れています。(完了メールは、差出人「産廃情報ネット運営事務局」、アド レス「net@sanpainet.or.ip」、件名「パスワード再発行申込み完了のご案 内」ですぐに届きます。)

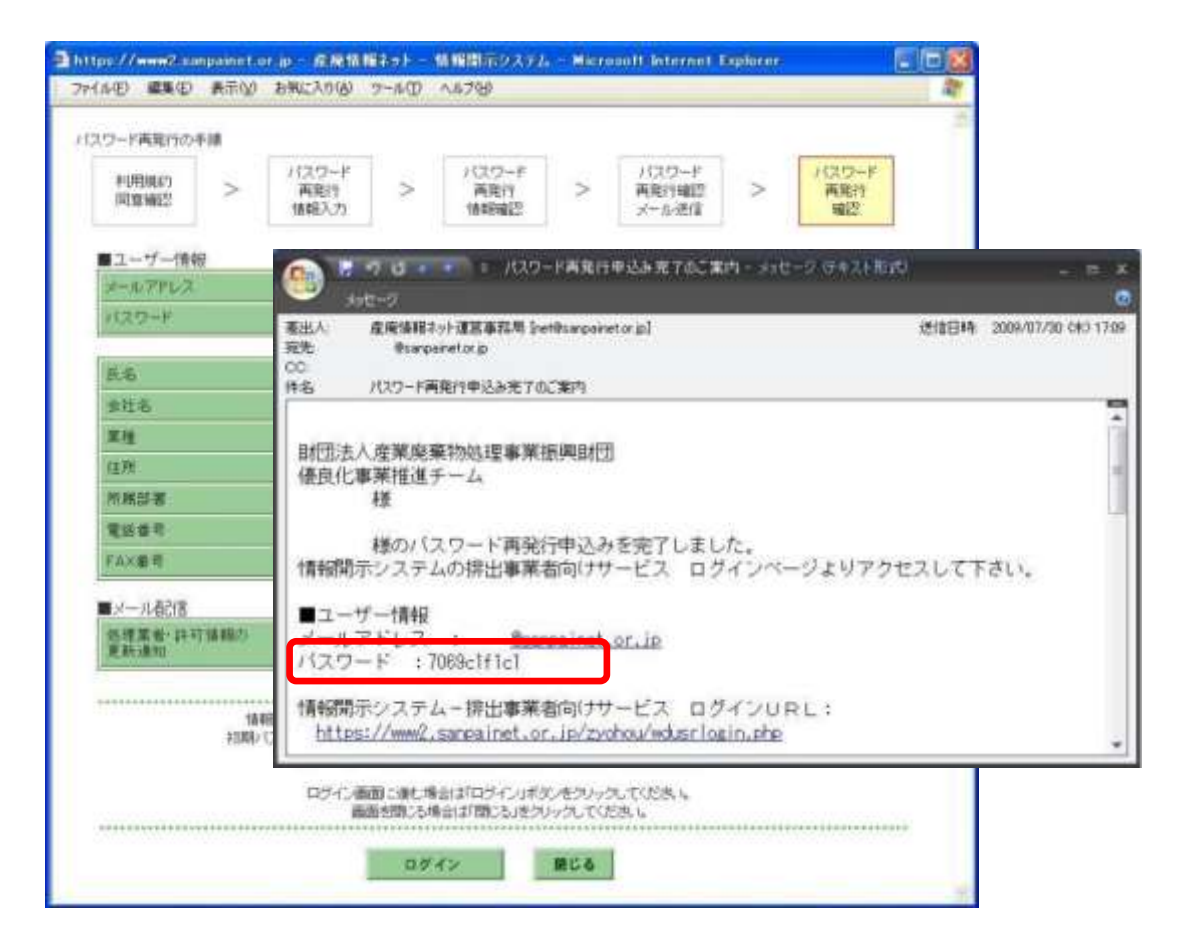

[戻る](#page-1-0)

### <span id="page-7-0"></span>Q1-3 メールアドレスを変更したい。

A1-3 当初登録したメールアドレスを変更したい場合の手順は、次のとおりで す。

さんぱいくんホームより排出事業者向けメール/情報管理サービスより ログイン。  $\mathbf{m}$ 

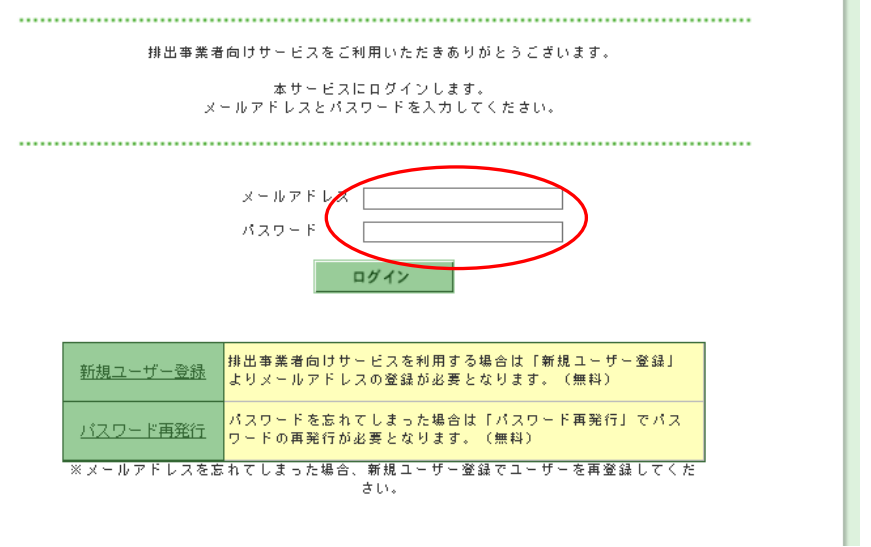

ユーザー情報の変更ページへ移動

「ユーザー情報を変更する」(1) をクリックし、「メールアドレス変更」 (②)をクリックします。

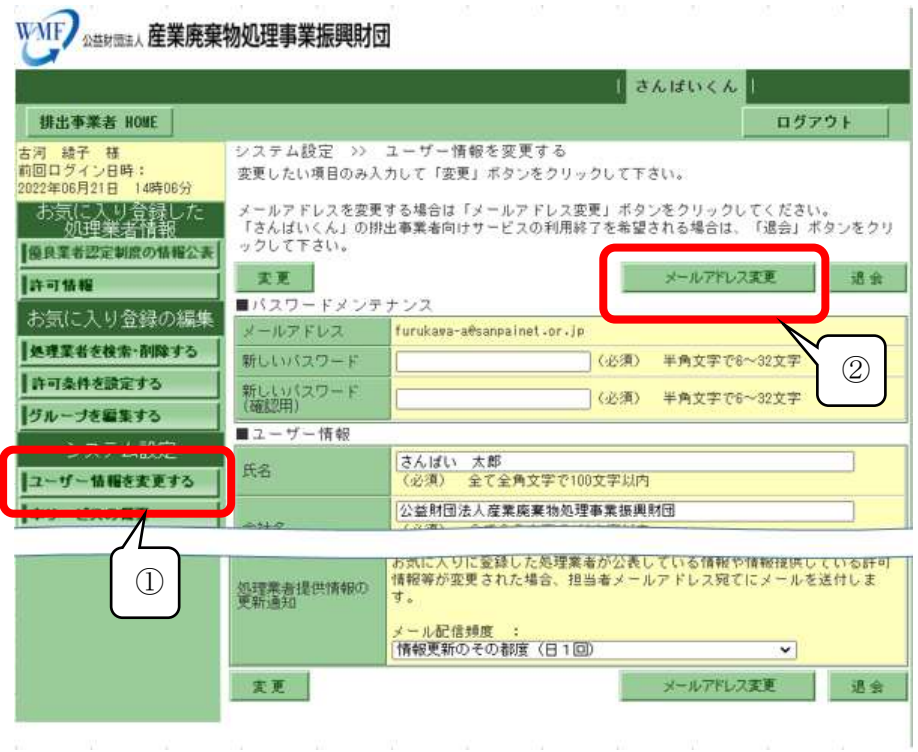

新しいメールアドレスの入力

新しいメールアドレスを 2 ヶ所 (1) とも入力し、「内容確認」(2) をク リックします。

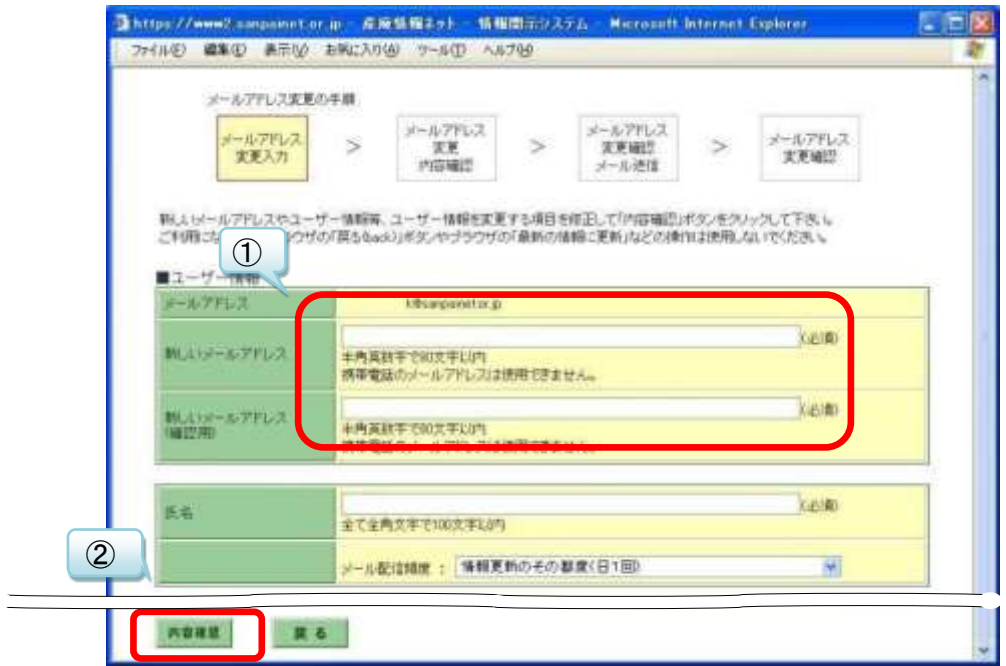

### 入力の確認

入力した新しいメールアドレスを確認して、「申し込み」をクリックしま す。24 時間以内に新しいメールアドレスに確認メールが届きます。

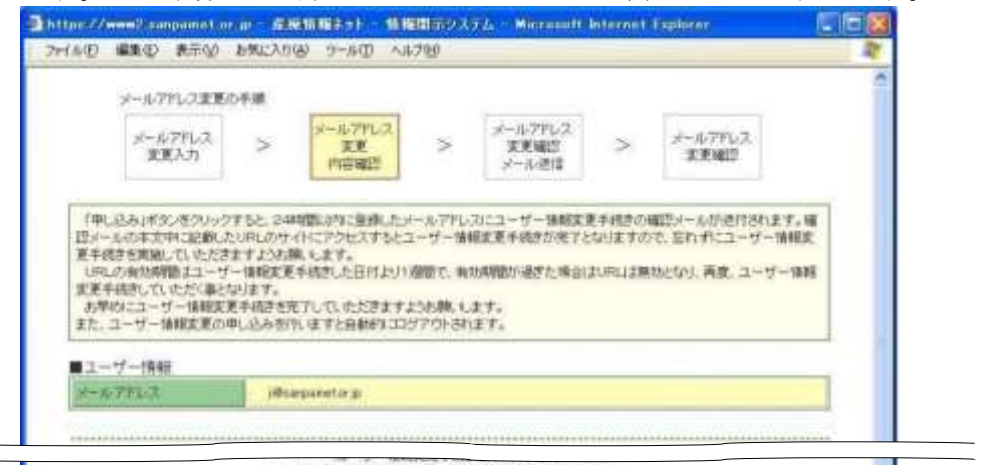

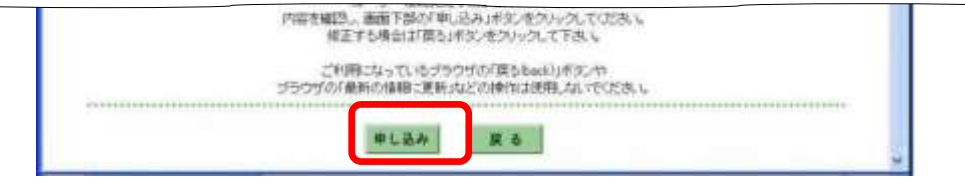

確認メールの開封-1

届いた確認メールを開き、メール本文に記された URL を開いてください (差出人「産廃情報ネット運営事務局」、アドレス

「net@sanpainet.or.jp」、件名「メールアドレス変更申込み受付のご案 内」で 24 時間以内に届きます。)。この URL には有効期限があるのでご注意 ください。

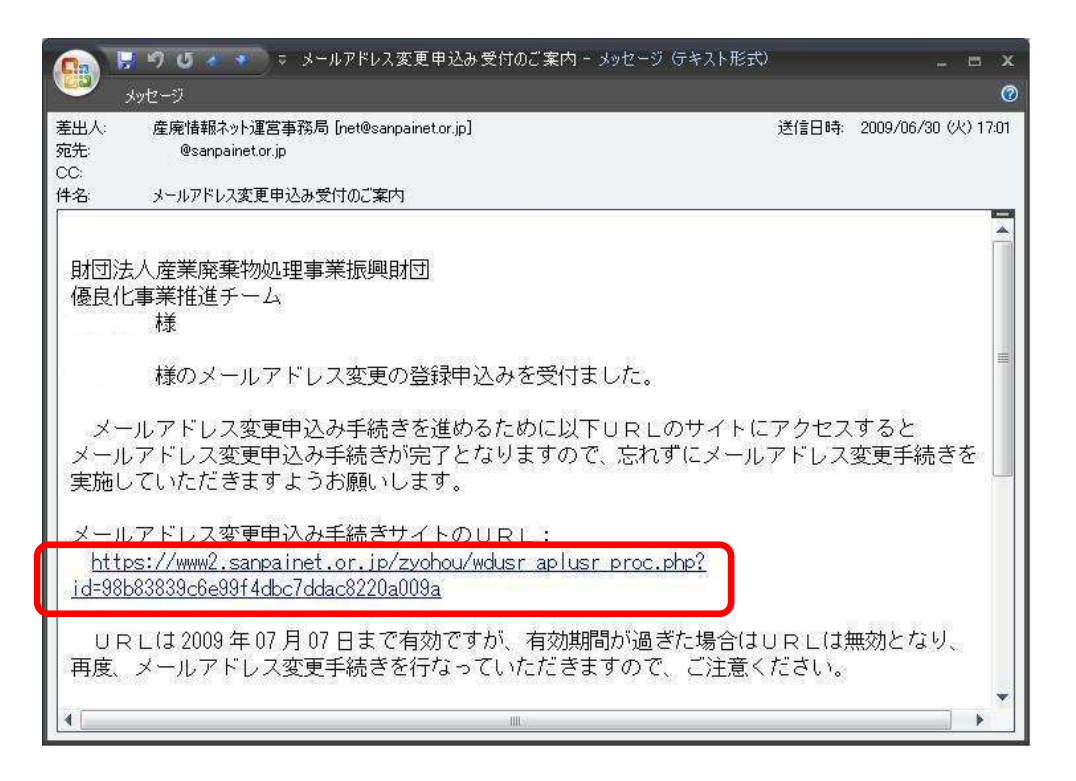

#### 確認メールの開封-2

表示されたウェブページで「はい」をクリックすると、新しいアドレスに パスワードを記したメールが届きますので、そのパスワードでログインを してください。

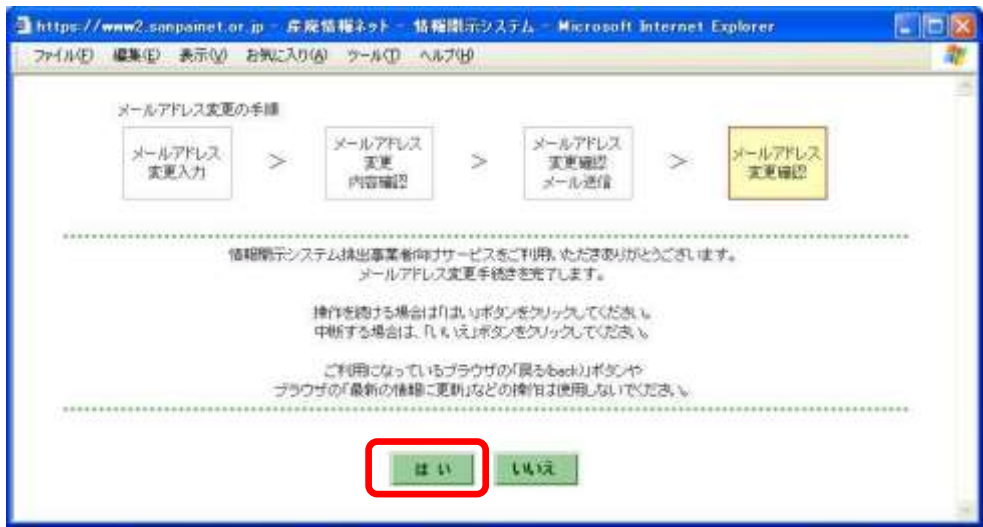

#### <span id="page-10-0"></span>Q1-4 情報の内容は財団がチェックしているのですか?

A1-4 排出事業者向けサービスで表示される産業廃棄物処理業者の情報につい て、当財団ではチェックしておりません。

産業廃棄物処理業者の公表情報事項については、直接産廃処理業者へご確認くだ さい。

自治体から提供を受けた情報については、当該自治体にご確認ください。

[戻る](#page-1-0)

#### <span id="page-10-1"></span>Q1-5 処理業者は情報を更新したと言っているが、画面に表示されない。

A1-5 処理業者が情報を更新した場合は、「さんぱいくん」のデータベースに保 存された後に、排出事業者向けサービスでも見られるようになります。 該当のページを表示して、ブラウザの更新ボタンをクリックすると最新の情報が 表示されます。

表示されない場合は、少し時間をおいてから再度操作をしてください。

[戻る](#page-1-0)

[先頭へ](#page-0-0)

#### <span id="page-11-0"></span>2.優良産廃処理業者認定制度・「さんぱいくん」の情報の公表について

質問の箇所をクリックしてください

Q2-1 [優良産廃処理業者認定制度とは、どのような制度ですか?](#page-11-1)

Q2-2 [産業廃棄物処理業者が、本制度に取組むときに参考にすべき資料はあります](#page-11-2) [か?](#page-11-2)

Q2-3 [優良認定されているはずの処理業者が、認定されていない。](#page-12-0)

Q2-4 [電子マニフェストについて知りたい。](#page-12-1)

Q2-5 [産業廃棄物処理業者が優良認定を受けるには、どうしたらよいですか?](#page-12-2)

Q2-6 [環境配慮の取り組みにおける認証の取得範囲について教えてください。](#page-12-3)

Q2-7 [さんぱいくんのログイン後に、検索画面が表示されてしまいます。](#page-13-0)

### <span id="page-11-1"></span>Q2-1 優良産廃処理業者認定制度とは、どのような制度ですか?

A2-1 優良産廃処理業者認定制度は、産業廃棄物処理業の実施に関し優れた能 力と実績を有する者として、通常の許可基準よりも厳しい基準をクリアした優良 な産廃処理業者を、都道府県・政令市が審査して認定する制度です。 優良産廃処理業者認定制度は、環境省が廃棄物処理法に基づいて創設し、平成 23 年 4 月 1 日から施行している制度で、産業廃棄物処理業の優良性評価制度は 廃止されました。認定基準は次の五要素から構成されています。

(1)実績と遵法性:5年以上申請区分の処理業を営み、廃棄物処理法の不利益 処分を過去5年間受けていない。

(2)事業の透明性:事業内容等を原則半年以上インターネットで公表。

(3)環境配慮の取組:ISO14001 規格やエコアクション 21 等の認証の取得。

(4)電子マニフェスト:電子マニフェストに加入しており、対応可能。

(5)財務体質の健全性:自己資本比率等に関する基準を満たし、税・保険料に 未納がない。

環境省より制度を紹介する資料が出ています(いずれも環境省ホームページ)。

- [・処理業者向けリーフレット](https://www.env.go.jp/content/900536799.pdf)
- [・排出事業者向けパンフレット](https://www.env.go.jp/content/900536797.pdf)
- [・優良産廃処理業者認定制度の紹介動画](https://www.youtube.com/watch?v=0SVQVXp-Vm0)

[戻る](#page-11-0)

### <span id="page-11-2"></span>Q2-2 産業廃棄物処理業者が、本制度に取組むときに参考にすべき資料はありま すか?

A2-2 環境省環境再生・資源循環局廃棄物規制課より「優良産廃処理業者認定 制度運用マニュアル(以下、運用マニュアル)」が発行されています(令和 2 年

10 月改訂)。取組むときは必ずお読みください。運用マニュアルは審査する自治 体も活用しています。あわせて、運用マニュアルの Q&A も作成されているので、 ご一読ください。

[・優良産廃処理業者認定制度運用マニュアル](https://www.env.go.jp/content/900534155.pdf)

[・優良産廃処理業者認定制度運用マニュアル](https://www.env.go.jp/recycle/waste/gsc/attach/manual01_inst-qa.pdf) Q&A 集

[戻る](#page-11-0)

#### <span id="page-12-0"></span>Q2-3 優良認定されているはずの処理業者が、認定されていない。

A2-3 優良認定業者の情報は、都道府県・政令市から提供された情報を表示し ています。優良と認定された業者の許可証には、「優良」と表記され、許可の有 効期間が 7 年になっています。処理業者に許可証の提示を求めて確認されるか、 許可自治体にお問い合わせください。

[戻る](#page-11-0)

#### <span id="page-12-1"></span>Q2-4 電子マニフェストについて知りたい。

A2-4 (公財)日本産業廃棄物処理振興センター(JWセンター)[のホームペー](https://www.jwnet.or.jp/index.html) [ジを](https://www.jwnet.or.jp/index.html)ご覧ください。

[戻る](#page-11-0)

#### <span id="page-12-2"></span>Q2-5 産業廃棄物処理業者が優良認定を受けるには、どうしたらよいですか?

A2-5 優れた能力と実績を有する者の基準(優良基準)に適合することが必要 となります。

原則、産業廃棄物処理業の許可の更新の申請時に、あわせて優良基準に適合して いる旨の認定等の申請を行いますが、許可期限前に前倒しで許可更新をすること もできます[\(環循規発第](https://www.env.go.jp/content/900532174.pdf) 2002251 号)。

申請は、産業廃棄物処理業者が、産業廃棄物処理業の許可を受けた都道府県・政 令市に対し、必要書類を提出して行います。申請方法の詳細については、運用マ ニュアル 54 ページ「4. 優良認定の申請」を参照してください。

[戻る](#page-11-0)

#### <span id="page-12-3"></span>Q2-6 環境配慮の取組における認証の取得範囲について教えてください。

A2-6 申請先自治体に事業所がない場合には、他自治体の事業所が範囲内であ れば条件を満たします。申請先自治体に複数の事業所がある場合、1ヵ所で認証 されていればよいことになっています。運用マニュアルの 49 ページをご確認く ださい。

# <span id="page-13-0"></span>Q2-7 さんぱいくんのログイン後に、検索画面が表示されてしまいます。

A2-7 さんぱいくんをログアウトして画面を閉じ、ブラウザの設定よりキャッ シュの削除を行ってください。

[戻る](#page-11-0)

[先頭へ](#page-0-0)